# **Jak připojit a nastavit dětské chytré hodinky Canyon Sandy KW-34**

## **Obsah**

- První krok: vybalte chytré hodinky a nabijte baterii
- Druhý krok: připravte si kartu SIM k použití
- Třetí krok: vložte kartu SIM do chytrých hodinek
- Čtvrtý krok: nainstalujte aplikaci Canyon Life
- Pátý krok: správa chytrých hodinek z aplikace Canyon Life
- Řešení problémů

Sandy KW-34 jsou dětské chytré hodinky s modulem GPS a přístupem na internet, takže můžete kdykoli zjistit, kde se vaše dítě nachází, a to pomocí chytrého telefonu. Na hodinkách jsou pouze dvě velká tlačítka, takže se velmi snadno ovládají. Není však snadné porozumět jejich nastavení prostřednictvím mobilní aplikace Canyon Life v chytrém telefonu s jednou krátkou uživatelskou příručkou. Udělejme to krok za krokem a bez dalších triků.

## **První krok: vybalte chytré hodinky a nabijte baterii**

Po otevření krabičky najdete nejen chytré hodinky, ale také nabíjecí kabel USB.

**UPOZORNĚNÍ:** Dávejte pozor, abyste neztratili kabel USB z krabičky chytrých hodinek, protože některé jiné kabely tohoto typu nemusí do chytrých hodinek pasovat a nemusí být možné je nabíjet. Prostřednictvím konektoru USB lze hodinky nabíjet z počítače, notebooku, nabíječky, auta nebo napájecího adaptéru.

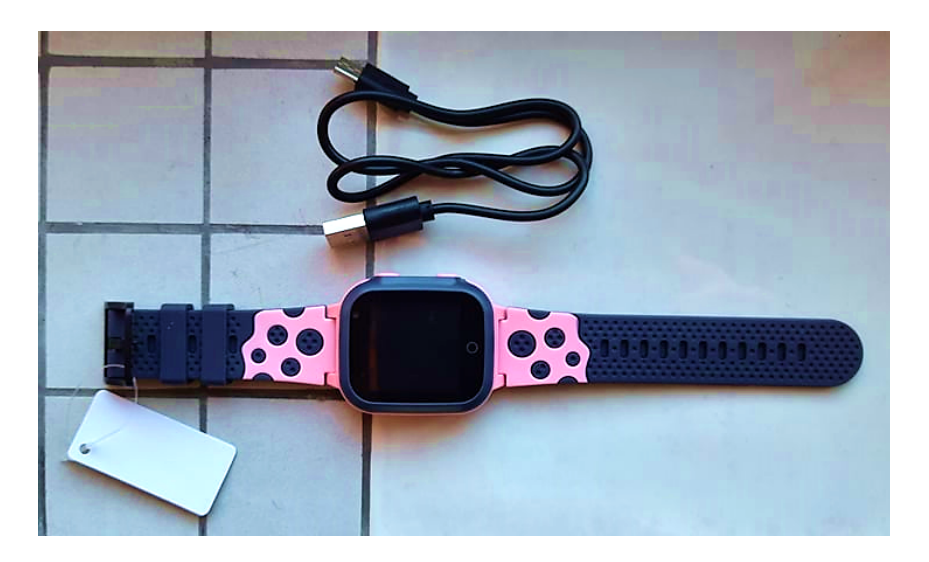

**UPOZORNĚNÍ:** Nikdy nepoužívejte zdroj napájení s funkcí rychlého nabíjení, protože by došlo k poškození chytrých hodinek.

Chytré hodinky jsou nabité už z výroby, ale zatímco na vás čekaly ve skladu obchodu, jejich baterie se již vybila. Zapněte chytré hodinky a zkontrolujte jejich nabití. Za tímto účelem stiskněte a podržte tlačítko SOS po dobu 3 sekund. Chytré hodinky se zapnou a v pravém horním rohu obrazovky se zobrazí indikátor baterie, podobně jako u baterie. Pokud je na indikátoru vidět pouze jedna červená čára, pak se nabití chytrých hodinek vybíjí a je třeba je urychleně nabít.

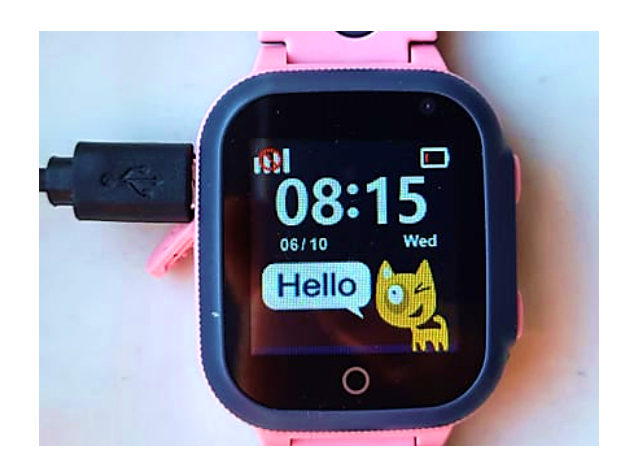

Za tímto účelem otevřete gumový konektor na pouzdře chytrých hodinek...

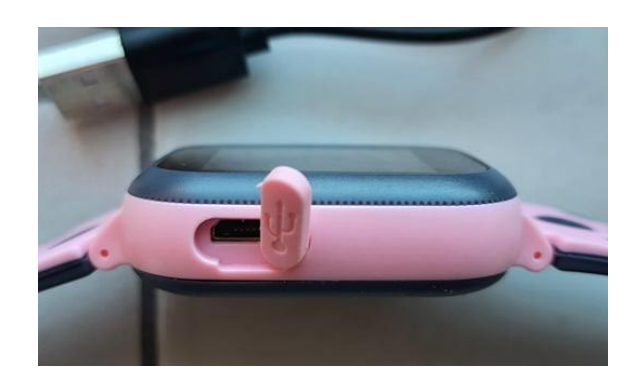

...a zapojte menší konec kabelu USB do zásuvky USB. Větší konektor připojte k nabíječce nebo ke konektoru USB v počítači.

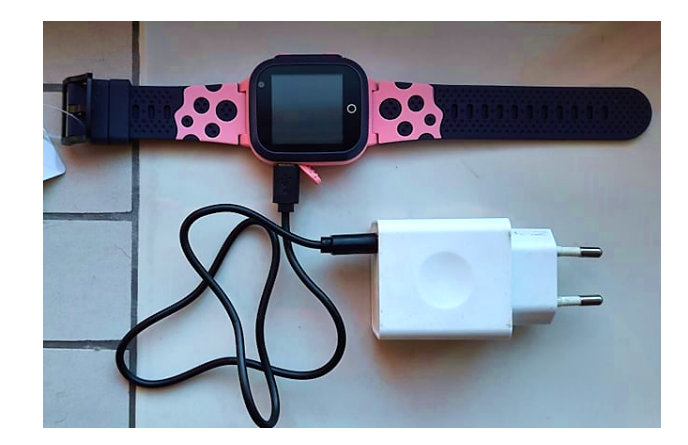

Podle toho, jak je baterie vybitá, může úplné nabití chytrých hodinek trvat 1-2 hodiny. Po úplném nabití baterie se na indikátoru baterie zobrazí 4 zelené čárky.

## **Druhý krok: připravte si kartu SIM k použití**

Po nabití chytrých hodinek do nich vložte kartu SIM. Předtím je však nutné SIM kartu připravit. Na kartu SIM lze totiž nainstalovat blokovací kód PIN, který se obvykle zadává z klávesnice chytrého telefonu, ale na dětských hodinkách žádná klávesnice není, takže požadavek na kód PIN by mohl být zakázán. Kromě toho je třeba SIM kartu aktivovat, dobít a nastavit pouze na režim 2G. Nastavení režimu "Pouze 2G" je nutné pro kontrolu, zda SIM karta v tomto režimu funguje. Pokud vaše SIM karta nepodporuje režim 2G, pak s ní chytré hodinky nebudou pracovat, protože chytré hodinky pracují pouze v režimu 2G. Za tímto účelem nejprve nainstalujte SIM kartu chytrých hodinek do smartphonu a přejděte do jeho nastavení. Poté postupně otevřete karty: **Nastavení -> Biometrie a zabezpečení -> Další nastavení zabezpečení -> Nastavit zámek karty SIM**. A vypněte přepínač **"Zamknout kartu SIM".**

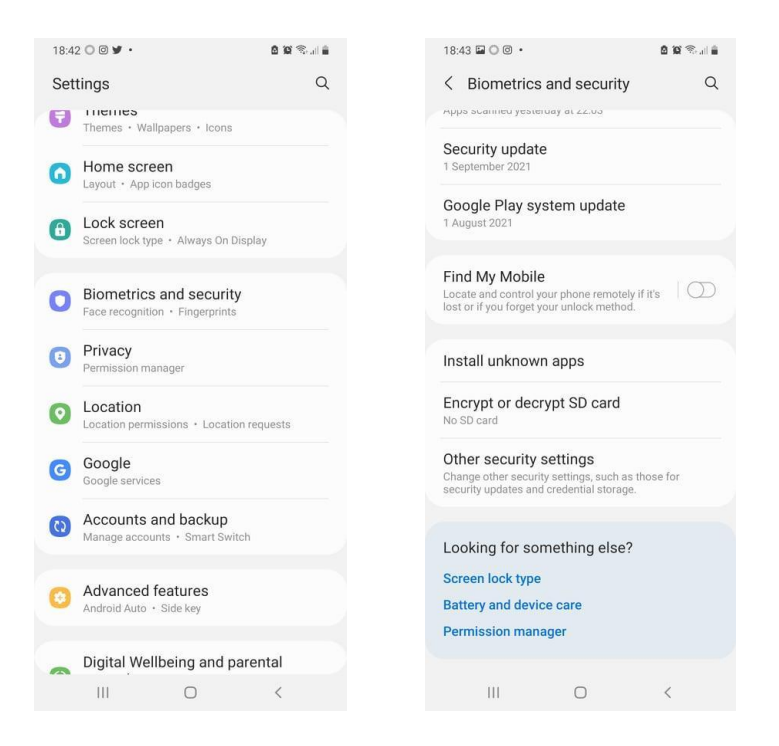

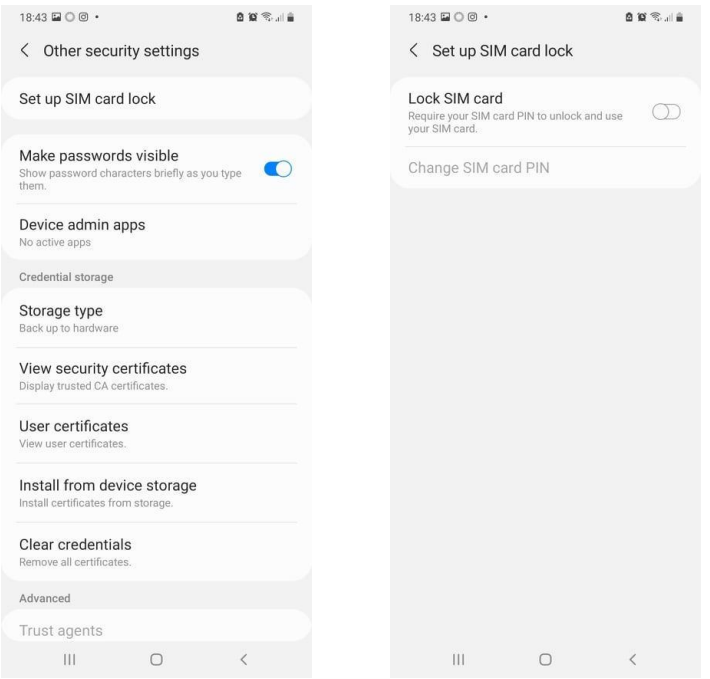

**UPOZORNĚNÍ**: U různých modelů smartphonů se přístup k zámku karty SIM může lišit od uvedené cesty. V takovém případě ji můžete sami najít zadáním "PIN-kód" do pole "Nastavení vyhledávání" (vedle piktogramu lupy).

Kromě toho je třeba kartu SIM přepnout do režimu pouze 2G. To provedete tak, že přejdete do **Nastavení -> Připojení -> Mobilní sítě -> Režim sítě** a vyberete režim "**pouze 2G**". Poté otevřete prohlížeč v telefonu a zkontrolujte, zda do něj lze načíst nějakou stránku v režimu "pouze 2G". Pokud máte přístup k internetu, pak je režim "Pouze 2G" na vaší SIM kartě podporován.

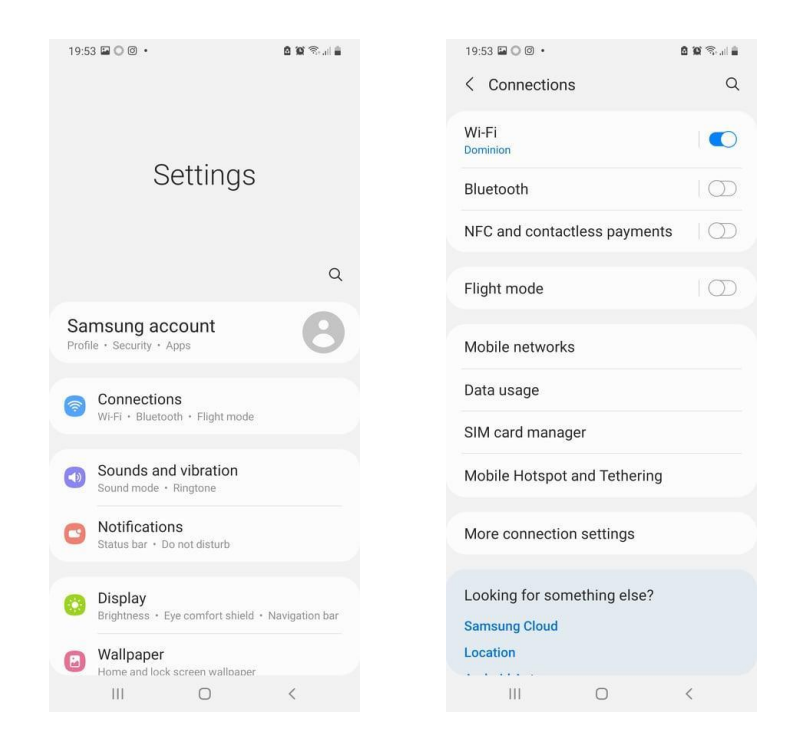

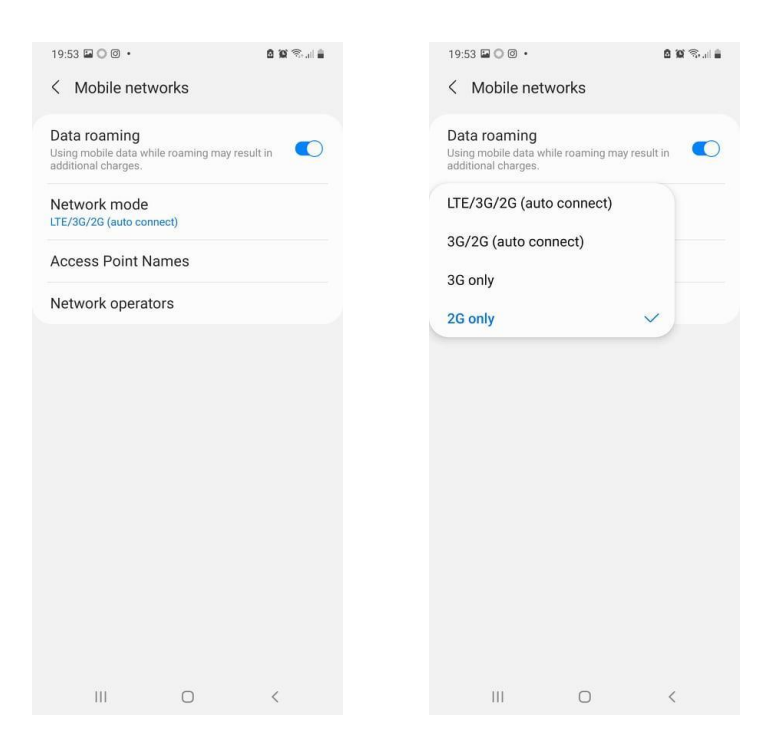

**UPOZORNĚNÍ**: Některé SIM karty se prodávají bez kreditu, proto si před vložením SIM karty do chytrých hodinek nezapomeňte dobít účet. Nezapomeňte také aktivovat SIM kartu. Někteří operátoři aktivují SIM kartu po prvním volání na libovolné číslo. Způsob aktivace SIM karty je obvykle uveden na obalu startovacího balíčku.

## **Třetí krok: vložení SIM karty do chytrých hodinek**

Nyní vložte kartu SIM do chytrých hodinek. Nejprve je vypněte pomocí velkého **SOS** tlačítka. Poté otevřete kryt pouzdra chytrých hodinek. Na zadním krytu v blízkosti tlačítka **SOS** najděte malý otvor. Zasuňte do ní nehet nebo špičku nože a opatrně kryt nadzvedněte. Opatrně zvedněte také baterii: všimněte si, že je k desce chytrých hodinek připojena dvěma dráty. Poté zvedněte kryt schránky na SIM kartu a vložte SIM kartu, jak je znázorněno na fotografii.

**UPOZORNĚNÍ**: Opatrně uvolněte kovový držák desky. Za tímto účelem posuňte destičku směrem ke stěně pouzdra chytrých hodinek: pak se snadno otevře. Poté vložte SIM kartu se zkoseným rohem přesně podle obrázku, zakryjte ji kovovým plátem a posunutím plátu směrem ke středu ji upevněte. Nepoužívejte při tom nadměrnou sílu, protože by se upevňovací mechanika mohla zlomit.

Poté vložte baterii a zavřete kryt pouzdra chytrých hodinek.

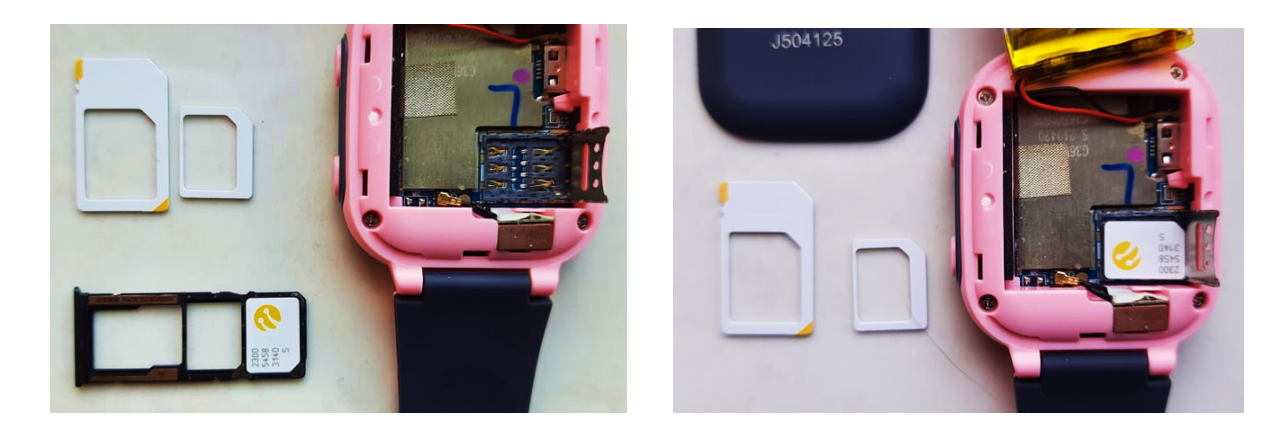

Zkontrolujme, zda jsme vše udělali správně. Zapněte chytré hodinky tlačítkem SOS a klepnutím na obrazovku přepněte ze spořiče obrazovky na hlavní obrazovku hodinek. Pokud se v levém horním rohu obrazovky chytrých hodinek zobrazí ukazatel síly mobilního signálu o čtyřech nebo třech čárkách, pak je karta SIM nainstalována a funguje správně.

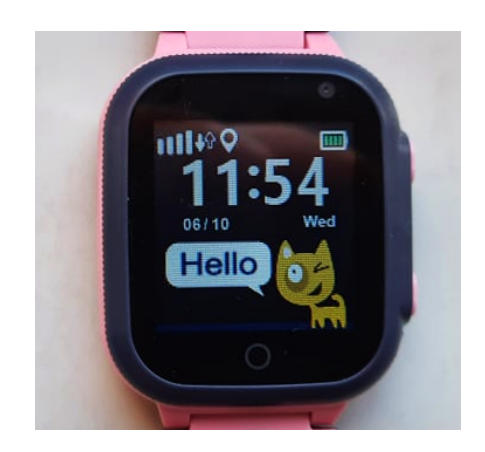

# **Čtvrtý krok: nainstalujte aplikaci Canyon Life**

Abyste mohli kontaktovat své dítě, poslat mu zprávu nebo zjistit, kde se právě nachází, musíte si nainstalovat aplikaci Canyon Life. Za tímto účelem přejděte na Google Play nebo App Store, najděte tam tuto aplikaci pomocí vyhledávacího pole a nainstalujte ji. Na stránce aplikace klikněte na tlačítko "Instalovat" a počkejte, až se aplikace nainstaluje. Poté klikněte na tlačítko "Otevřít".

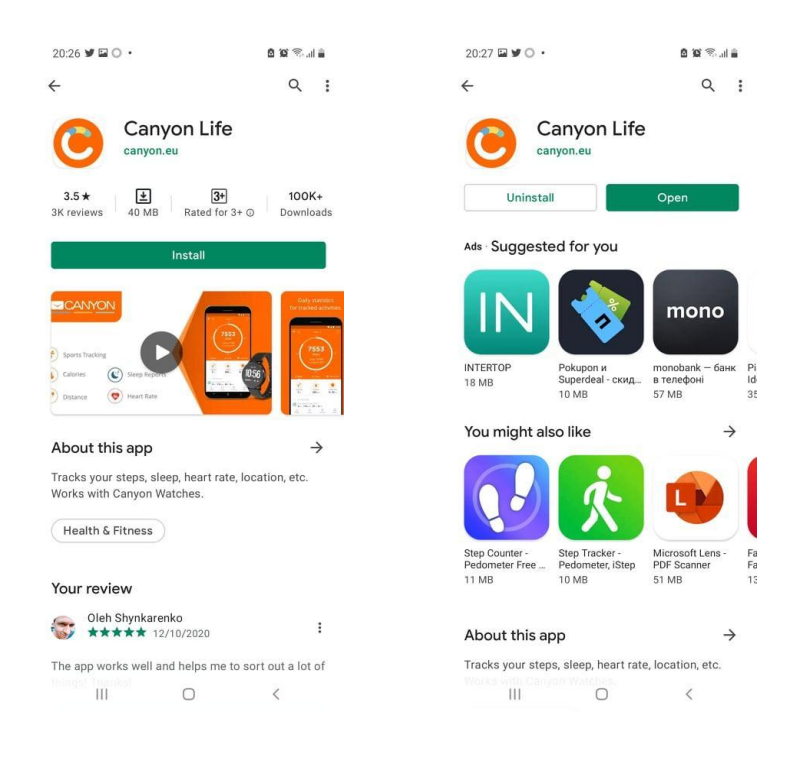

Jakmile se aplikace spustí, zobrazí se požadavek na typ chytrých hodinek, které potřebujete připojit. Vyberte možnost "GSM zařízení". Poté projděte procesem autorizace. Za tímto účelem přejděte na spodní kartu "Nastavení" a tam vyberete horní kartu "GSM zařízení". Pokud jste vypnuli funkci Bluetooth, musíte ji zapnout. Pokud se vás tedy aplikace zeptá na aktivaci Bluetooth, vyberte možnost odpovědi "Ano". Poté zaregistrujte svůj účet na serveru. K tomu je třeba kliknout na tlačítko "Registrovat", zadat e-mailovou adresu, číslo smartphonu a heslo. Ihned po registraci vás aplikace vyzve k přidání zařízení GSM (jedná se o vaše dětské chytré hodinky). Klikněte na tlačítko "Přidat zařízení GSM".

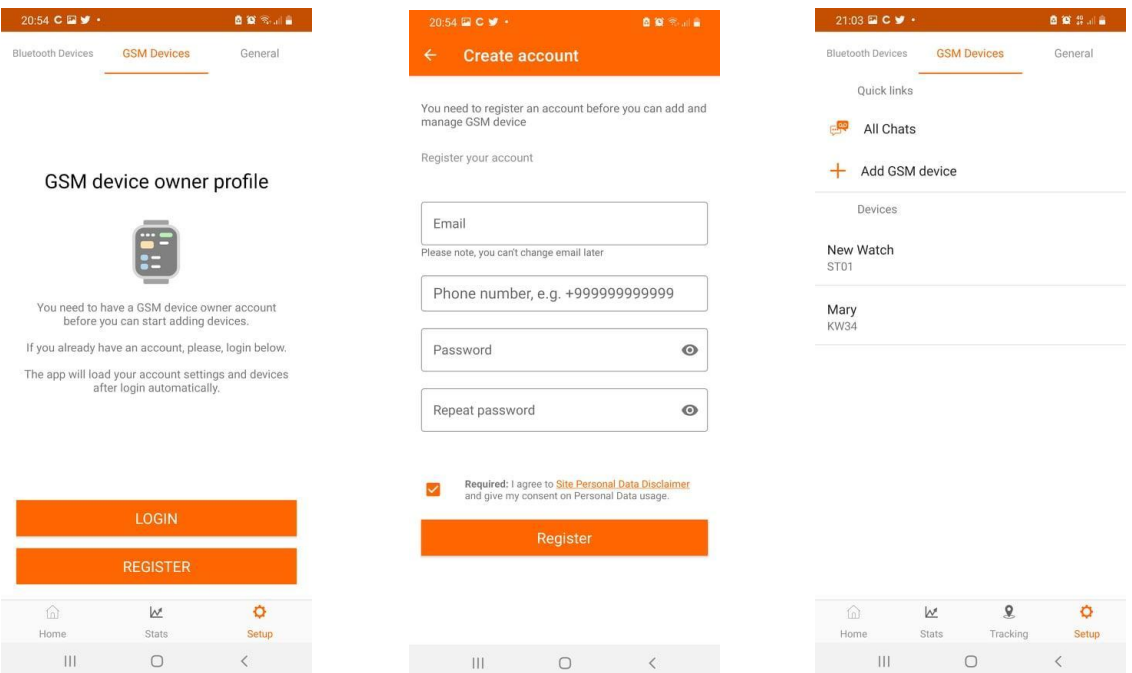

Nyní je třeba zaškrtnout políčka ve všech fázích přípravy chytrých hodinek k připojení. To je velmi důležité: pokud totiž nejsou hodinky smartwatch nabité, na kartě SIM nejsou peníze, není k dispozici režim "pouze 2G", pak nebude možné hodinky smartwatch připojit. Také se ujistěte, že jste kartu vložili správně.

Nyní je třeba zadat registrační kód do pole "Registrační kód". To lze provést třemi způsoby:

1. Přepsat registrační kód přímo ze štítku připevněného k řemínku chytrých hodinek. Je vytištěn hned za slovy "Reg Code". Nezadávejte sériové číslo (S/N) a číslo IMEI.

2. V aplikaci Canyon Life klikněte na ikonu QR kódu hned za slovy "Registrační kód". Spustí se fotoaparát vašeho chytrého telefonu. Přibližte objektiv fotoaparátu ke značce tak, aby se QR kód na značce zřetelně zobrazil na obrazovce. Registrační číslo se automaticky zkopíruje do pole "Registrační kód".

3. Přejděte do nabídky chytrých hodinek, najděte obrazovku "Informace o zařízení" a otevřete část "RegCode". Bude zde uveden jak registrační kód, tak jeho QR kód.

直管部门  $10:55 \n\times 100$ 10:55 国国回 **BOSS** Add device  $\leftarrow$  Add device  $\leftarrow$  Add device Prepare device Prepare device Prepare device  $\Box$  Take device out of the box Take device out of the box Take device out of the box Make sure device is fully charged Make sure device is fully charged Make sure device is fully charged Make sure SIM-card has money to use data Make sure SIM-card has money to use data Make sure SIM-card has money to use data Insert SIM-card and turn on device Insert SIM-card and turn on device Insert SIM-card and turn on device Register device Register device Register device Registration code  $\qquad \qquad \blacksquare$  Registration code  $\qquad \blacksquare$  $\begin{bmatrix} 0.3 \\ 0.2 \end{bmatrix}$ 273304446837148 You can find Registration Code on device label or in watch You can find Registration Code on device label or in watch You can find Registration Code on device label or in watch You can also use QR code scanner and Device ID will be filled You can also use QR code scanner and Device ID will be filled You can also use QR code scanner and Device ID will be filled automatically automatically automatically You can add shared device entering Sharing code. You can add shared device entering Sharing code. You can add shared device entering Sharing code.  $\circ$  $\circ$ 

Po zadání registračního kódu musíte kliknout na tlačítko "Další".

Pokud bylo vše provedeno přesně, zobrazí se zpráva "Zařízení je úspěšně připojeno". Aplikace Canyon Life zahájí inicializaci zařízení a po jejím dokončení se zobrazí ovládací obrazovka chytrých hodinek pro děti.

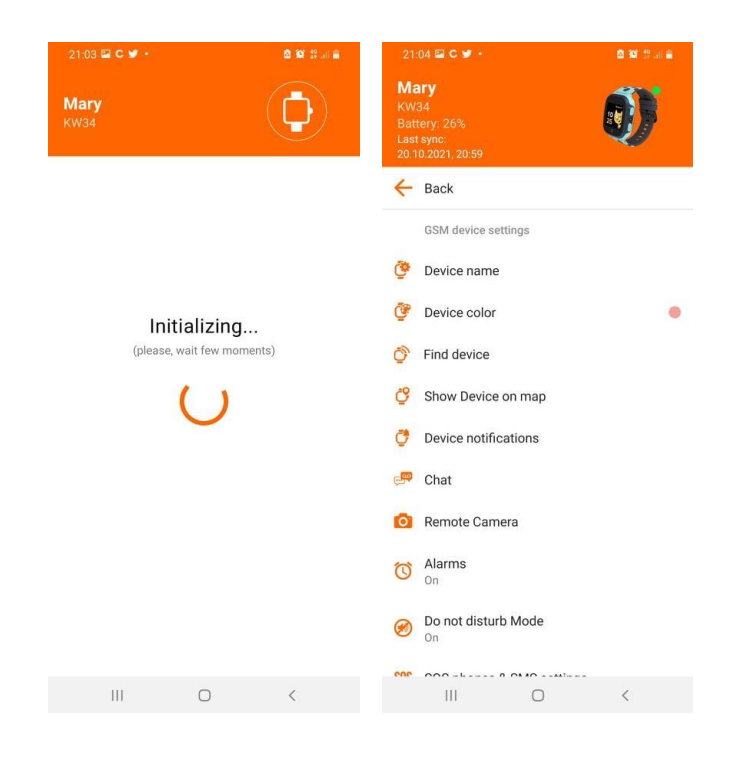

# **Pátý krok: správa chytrých hodinek z aplikace Canyon Life**

#### **Přiřazení názvu hodinkám**

Podívejme se do nabídky nastavení chytrých hodinek. V jeho první části "Název zařízení" můžete zapsat například jméno svého dítěte - takto: "Kristýna" nebo "Kristýny chytré hodinky".

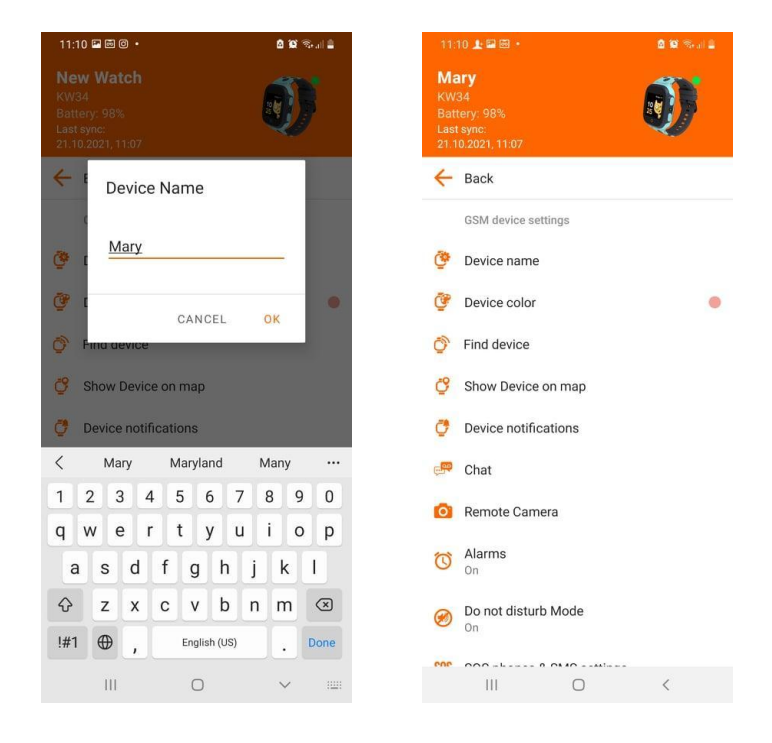

#### **Nastavení barvy značky na mapě**

Pokud jsou chytré hodinky vašich dětí růžové, můžete tuto barvu přiřadit značce na mapě, která přesně označuje, kde se vaše dítě nachází. Přiřazení různých barev je navíc velmi výhodné, pokud máte více dětí a každé z nich má chytré hodinky. Barvu značky na mapě můžete nastavit výběrem jiné barvy v části **"Barva zařízení"**. Chcete-li zkontrolovat, zda se barva značky změnila, klikněte na tlačítko **"Zobrazit zařízení na mapě"**. Uvidíte, že se značka na mapě změní na růžovou.

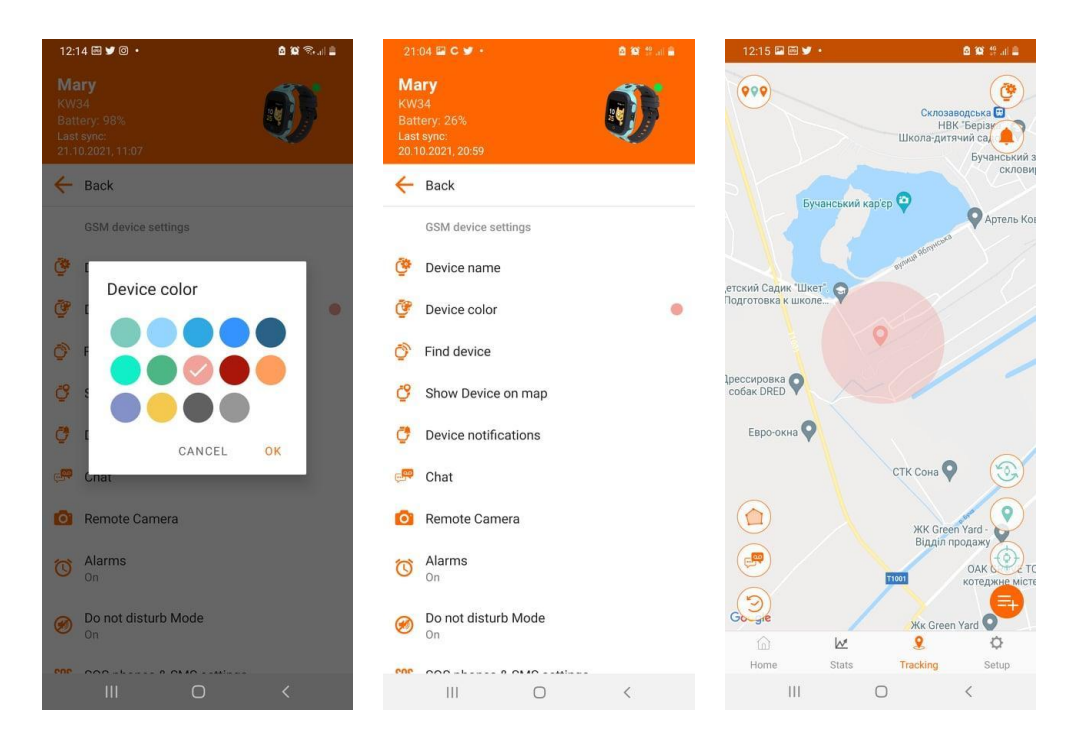

## **Nalezení ztracených chytrých hodinek**

Pokud jste ztratili chytré hodinky, můžete jejich signál aktivovat kliknutím na tlačítko **"Najít zařízení"**. Chytré hodinky začnou vydávat hlasitý zvuk, dokud je nezvednete a nestisknete tlačítko **"SOS"**.

#### **Vyhledání chytrých hodinek na mapě**

Tlačítko "**Zobrazit zařízení na mapě**" otevře obrazovku s několika nastaveními.

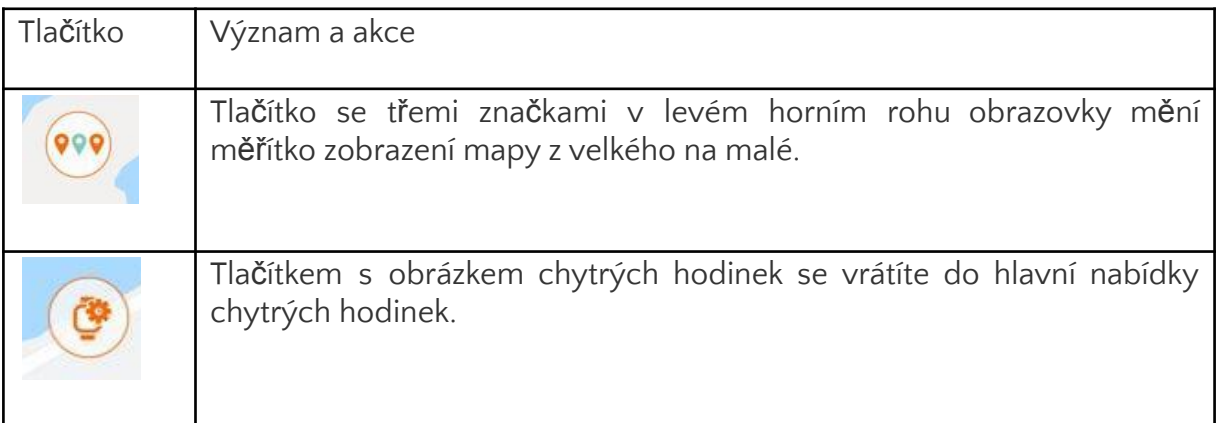

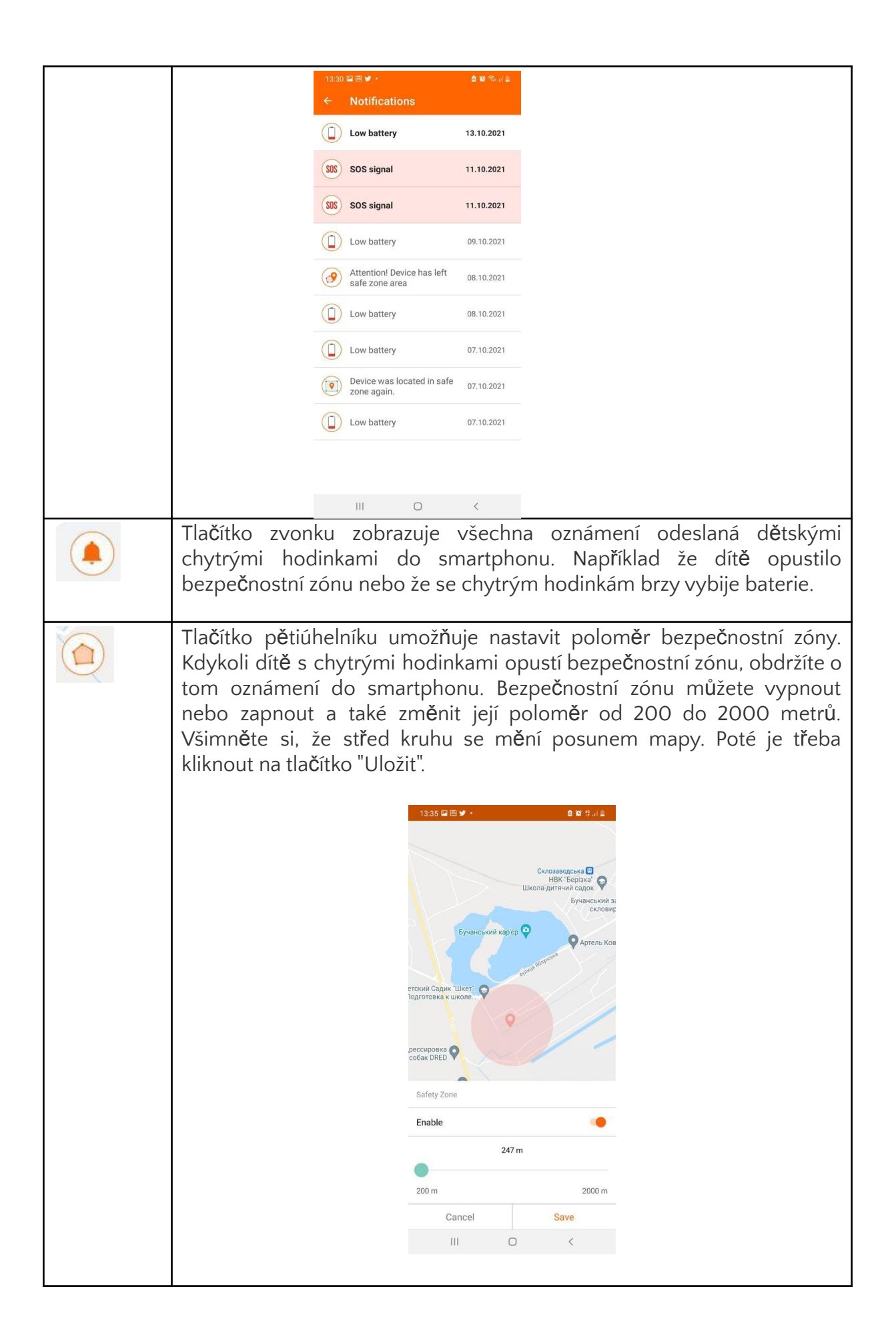

Tlačítko kazety otevře chat, ve kterém můžete posílat textové a hlasové zprávy do chytrých hodinek svých dětí.

Udělte aplikaci Canyon Life oprávnění k přístupu k mikrofonu.

Zprávu s textem můžete napsat z virtuální klávesnice smartphonu. Její délka je však omezena na 30 znaků. Pokud chcete nahrát delší zprávu, můžete ji rozdělit do několika zpráv nebo odeslat zvukovou zprávu.

Chcete-li odeslat zvukovou zprávu, klikněte na šedou ikonu mikrofonu umístěnou v poli pro odeslání textové zprávy ("Zpráva (maximálně 30 písmen)") a bez uvolnění ji vyslovte. Jakmile zprávu domluvíte, ikonu mikrofonu uvolněte. Ihned poté bude vaše zpráva odeslána do dětských chytrých hodinek.

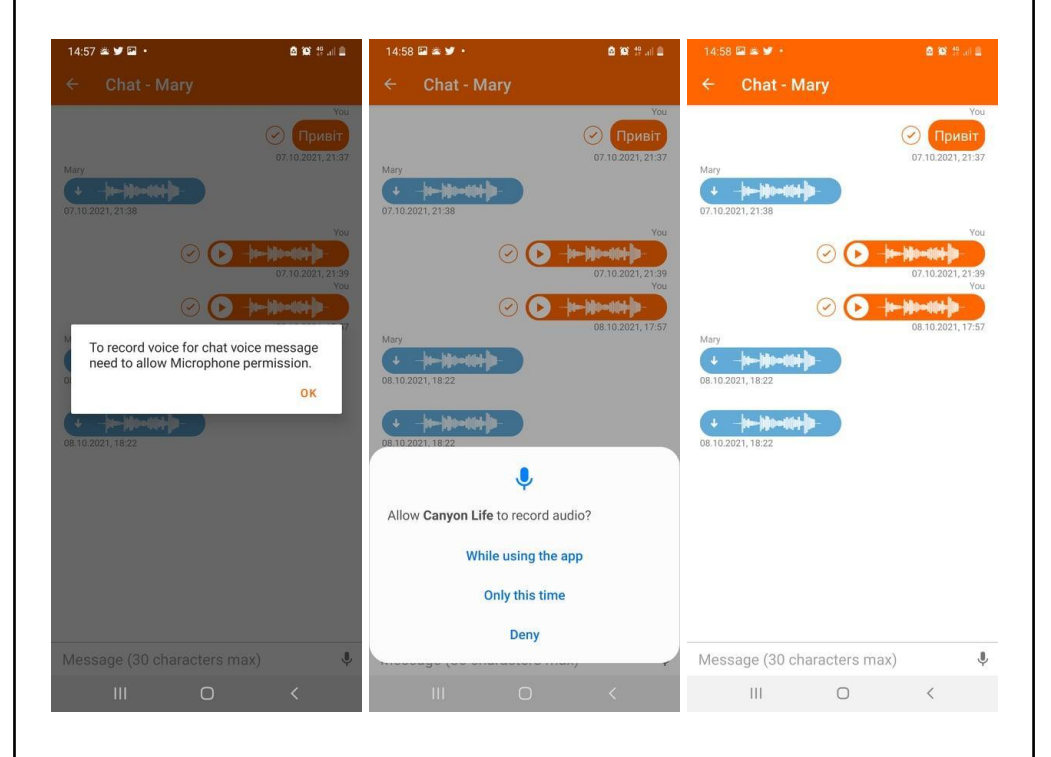

Zvukovou zprávu si můžete poslechnout na chytrých hodinkách výběrem obrazovky "Chat" v nabídce chytrých hodinek. Po kliknutí na obrazovku "Chat" se zobrazí aktuální konverzace. Chcete-li si poslechnout příchozí zprávu od vás, musíte kliknout na zprávu od žluté kočky s tečkou. Po vyslechnutí zprávy na ni můžete odpovědět. K tomu je třeba kliknout na tlačítko "Stiskněte tlačítko pro hovor". Během držení tohoto tlačítka musíte vyslovit zprávu a poté tlačítko uvolnit. Ihned poté bude zpráva odeslána do vašeho smartphonu.

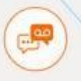

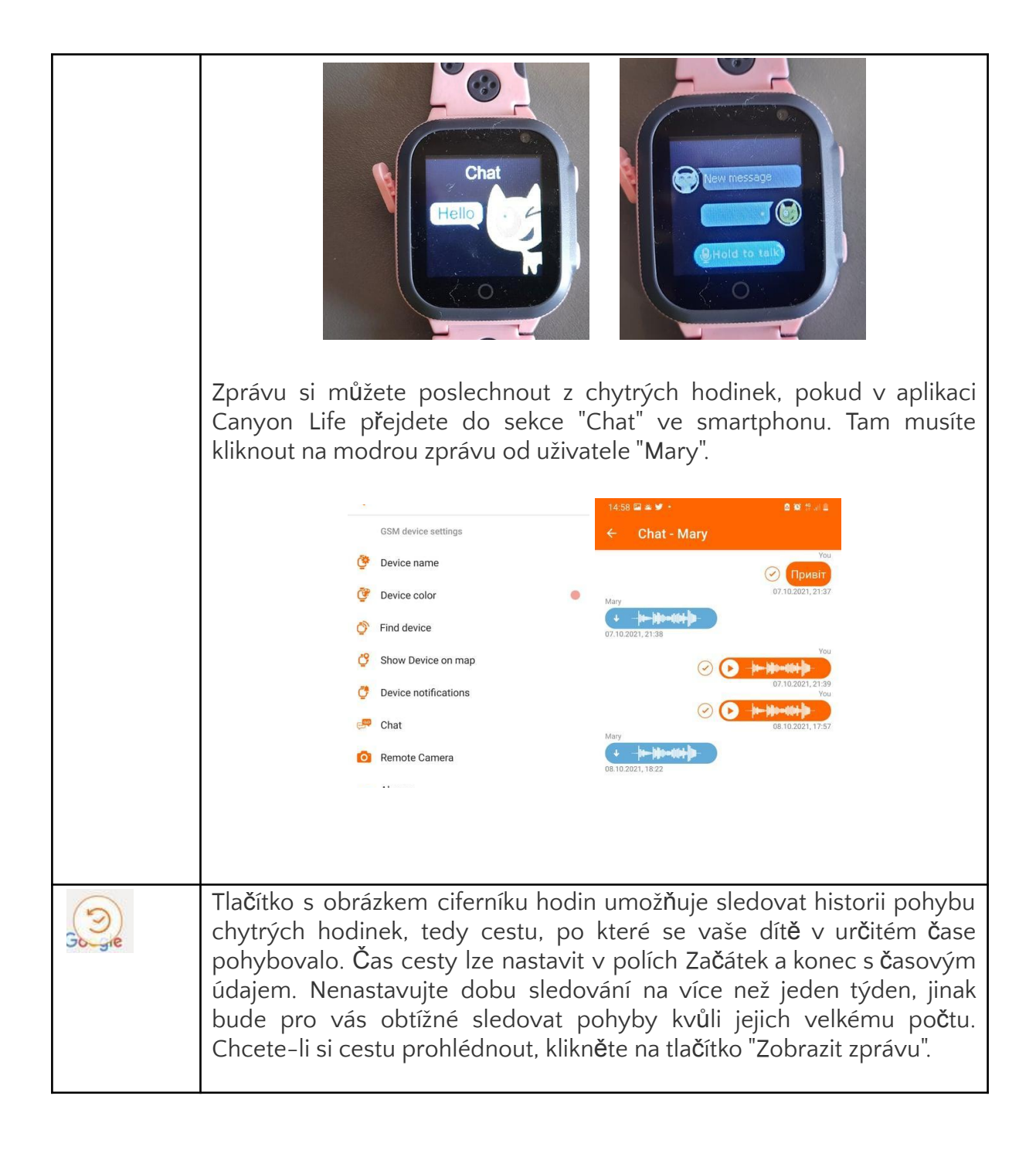

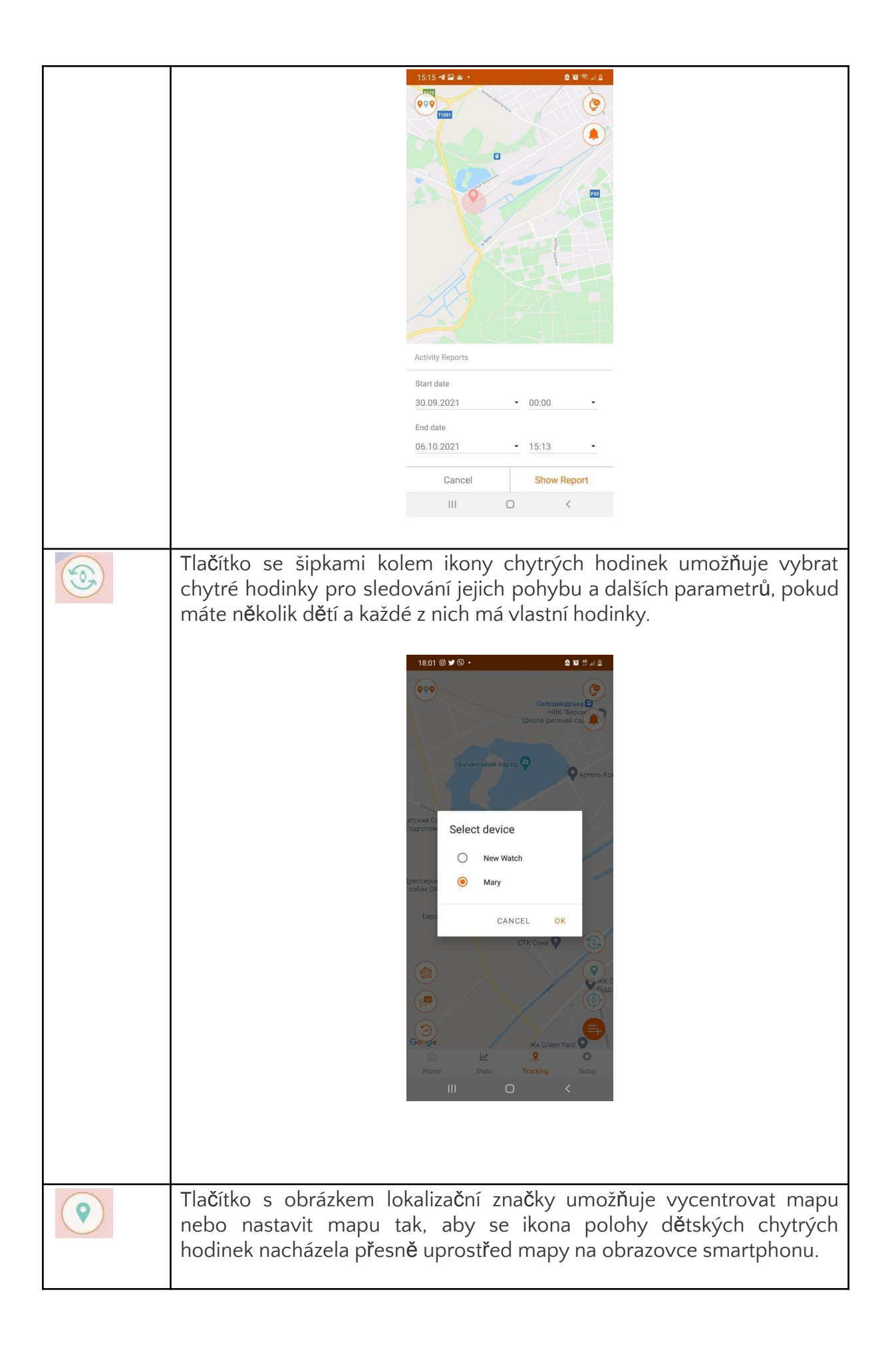

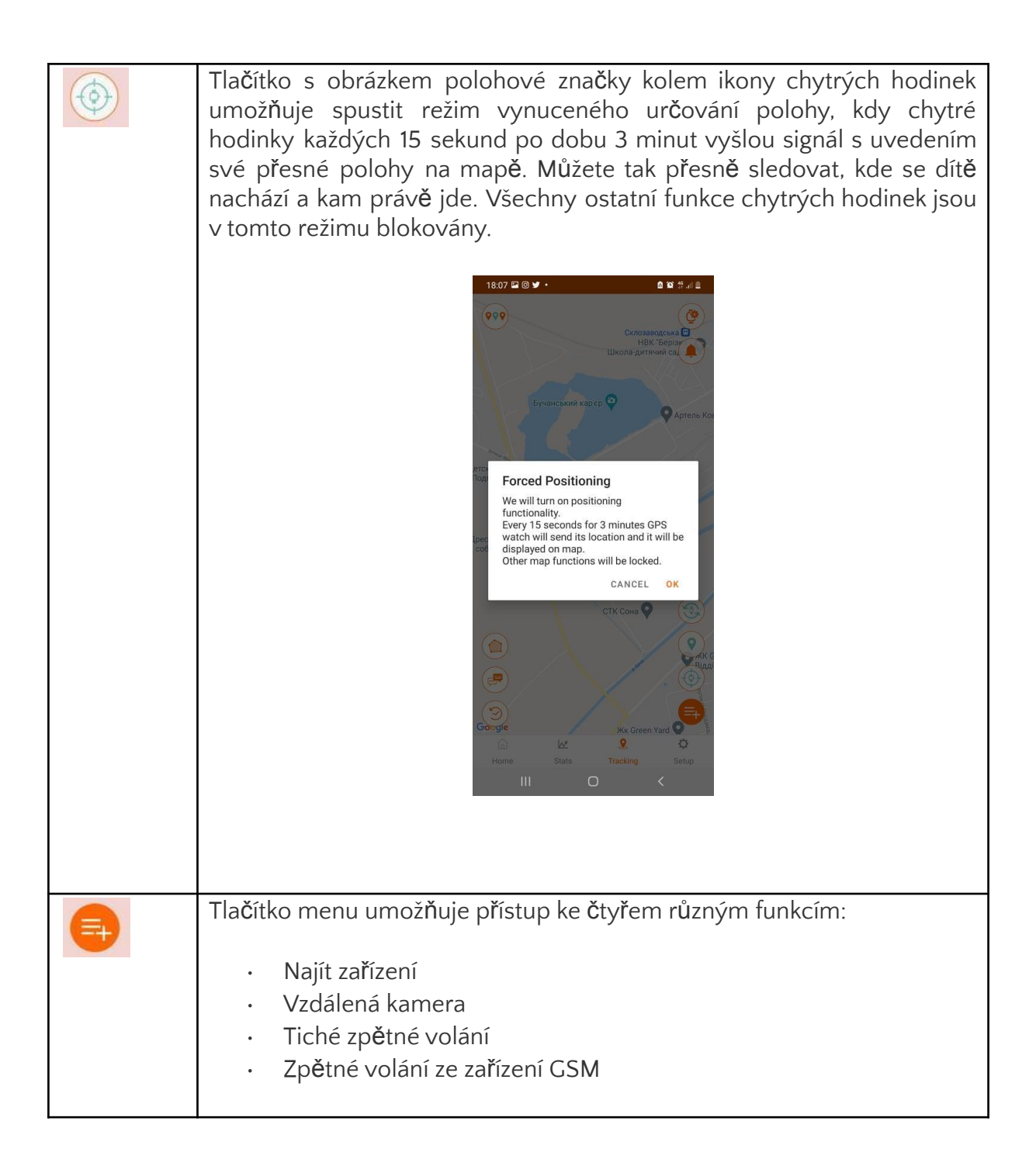

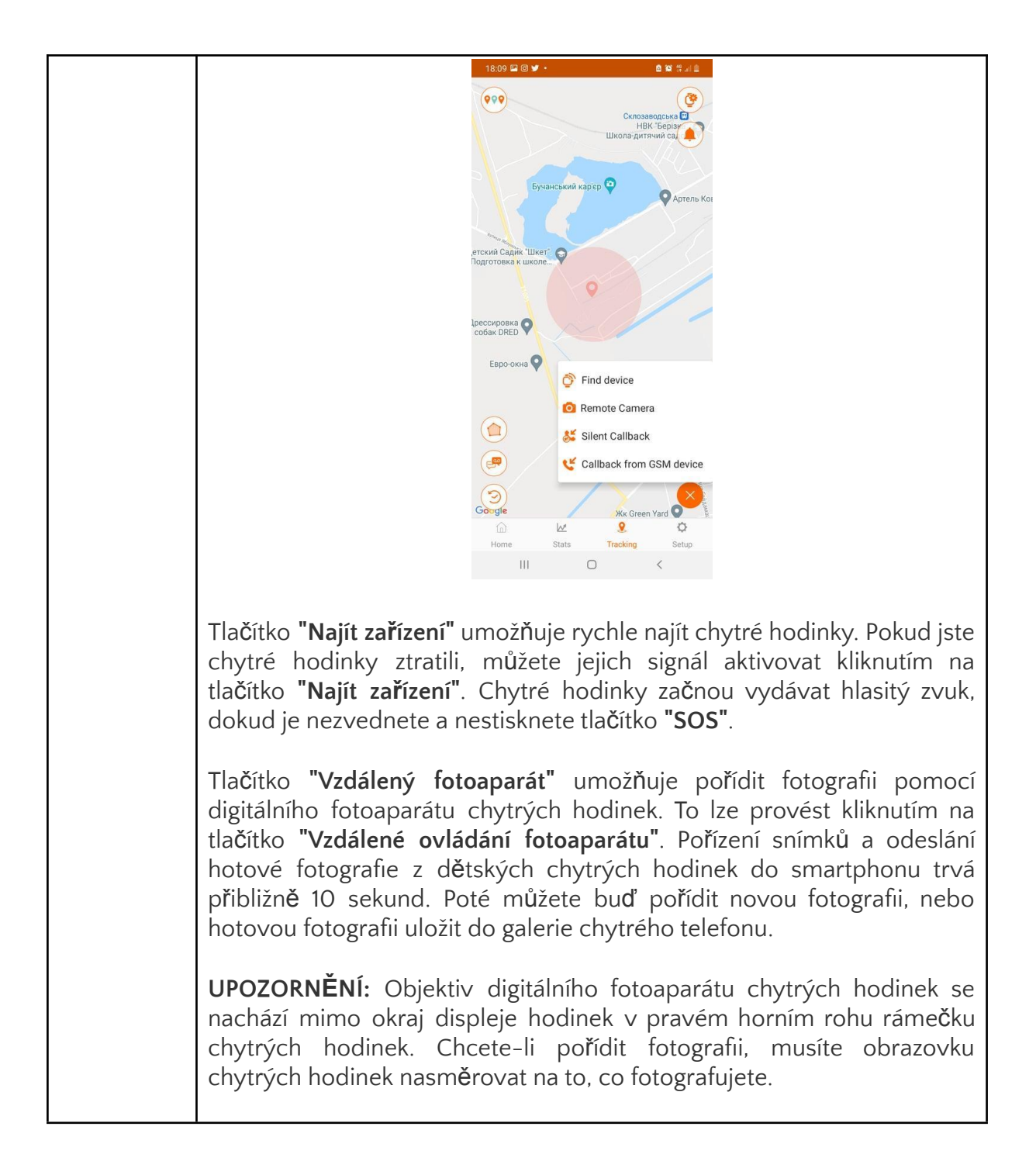

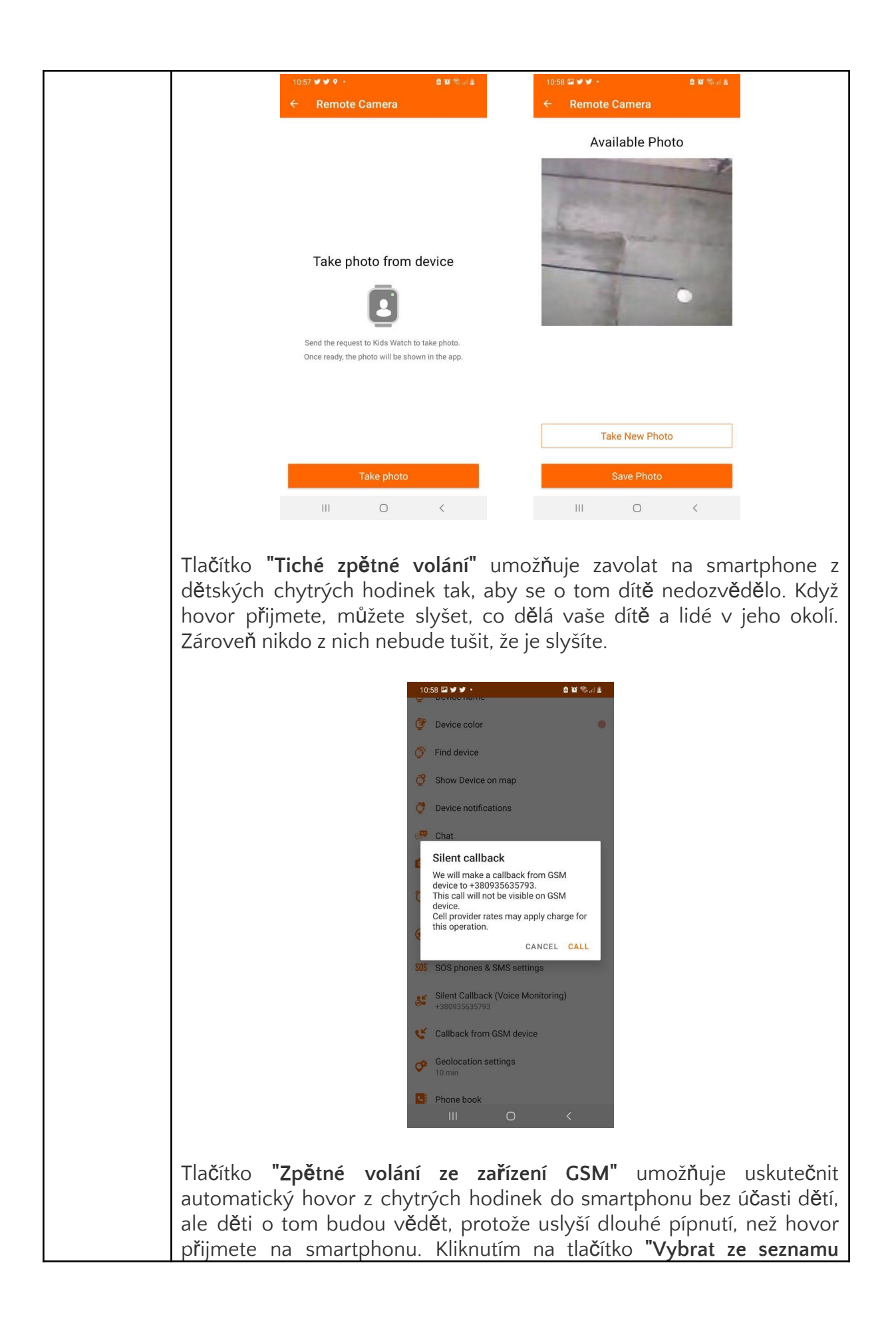

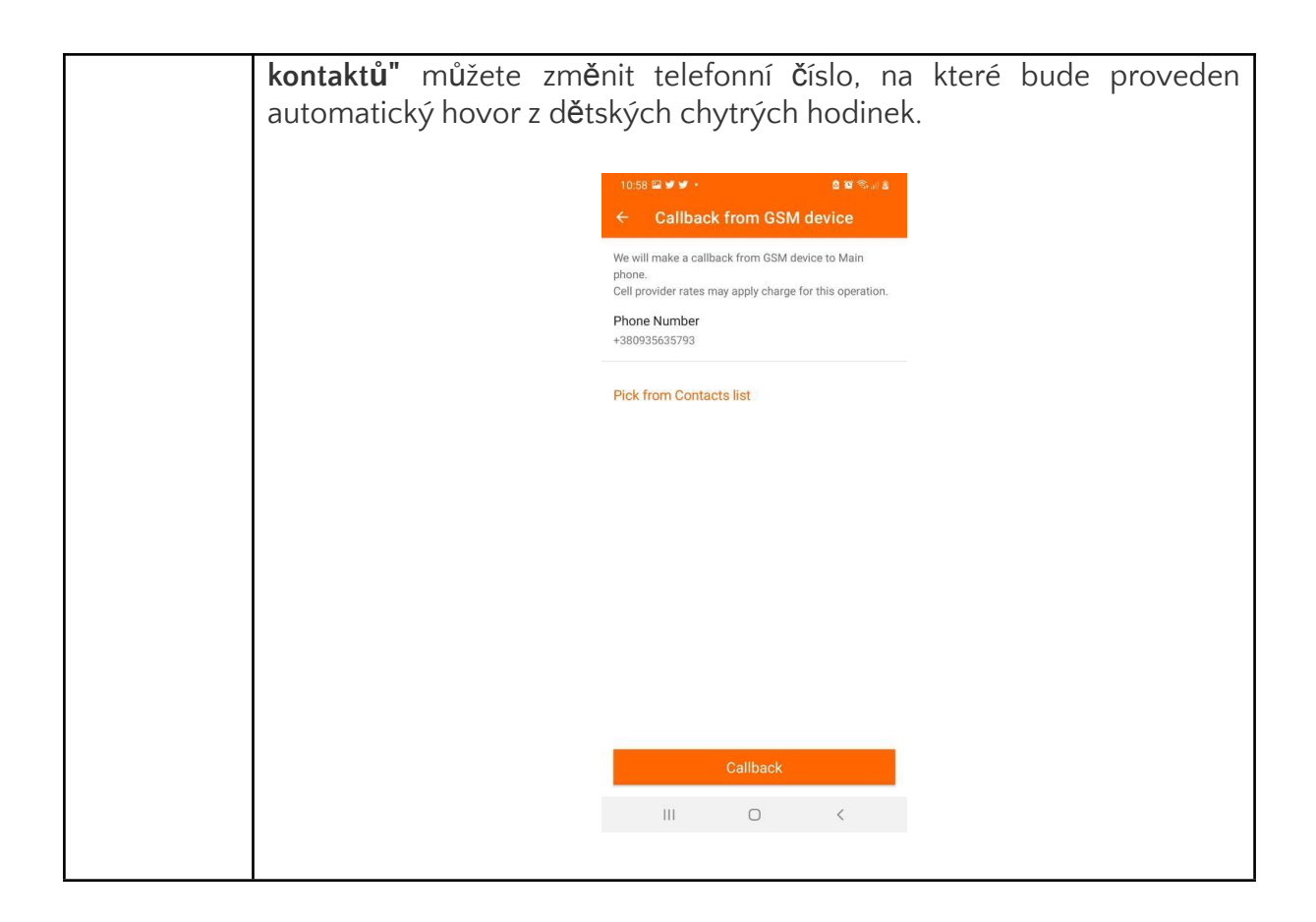

#### **Nastavení budíku**

Tlačítko **"Budík"** umožňuje nastavit budík na určitý čas a den v týdnu.

Chcete-li budík zapnout, musíte aktivovat oranžový přepínač vpravo v řádku pro nastavení času.

Chcete-li nastavit čas, musíte kliknout na tlačítko "Čas budíku" a vybrat čas buzení buď na číselníku, nebo zadáním času z klávesnice. Za tímto účelem aktivujte klávesnici tlačítkem umístěným v levém dolním rohu okna s číselníkem.

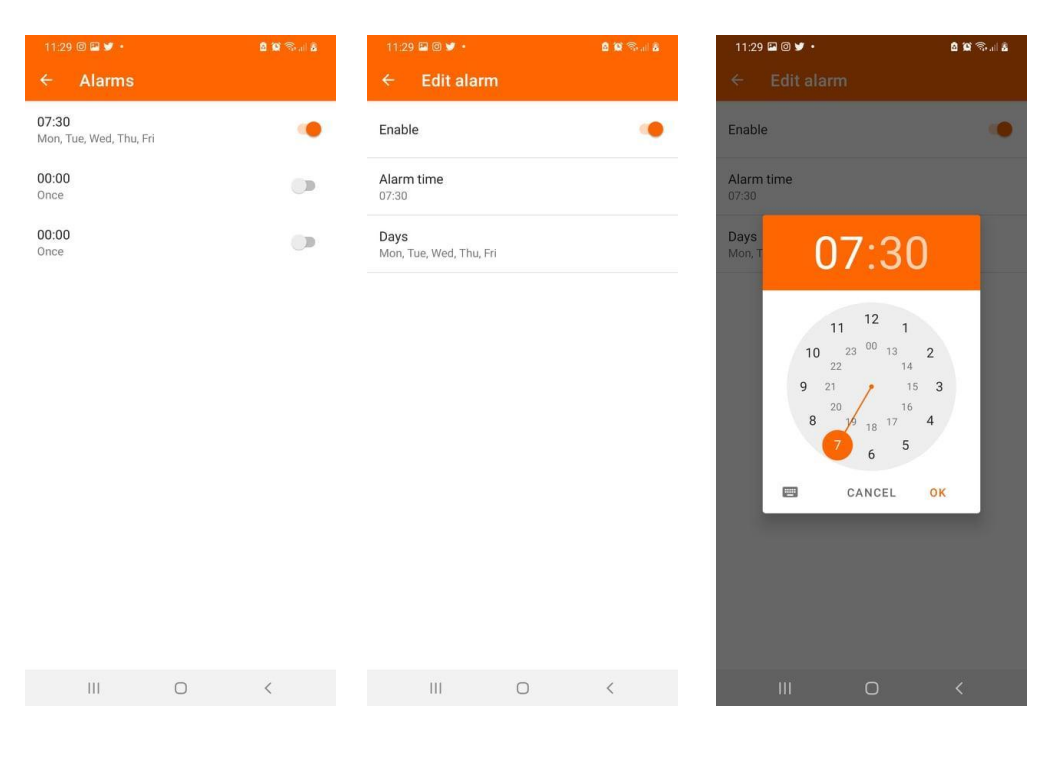

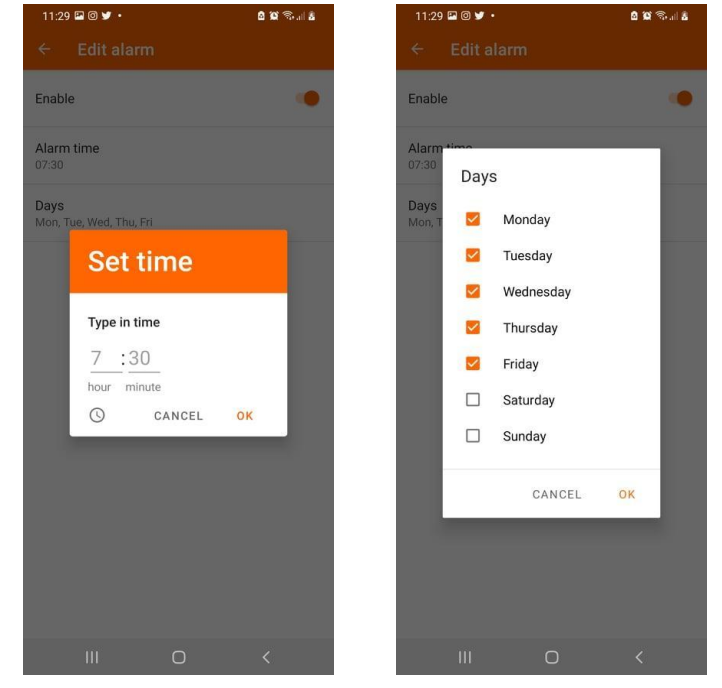

#### **Nastavení režimu nerušit**

Tlačítko **"Nerušit"** umožňuje nastavit časový úsek, po který nebude většina oznámení z dětských chytrých hodinek přijímána na váš smartphone. I v tomto režimu však bude fungovat tlačítko **SOS** a příchozí hovory. Můžete nastavit čas **zahájení** a **ukončení** režimu **Nerušit** a dny v týdnu, kdy bude režim **Nerušit** aktivní.

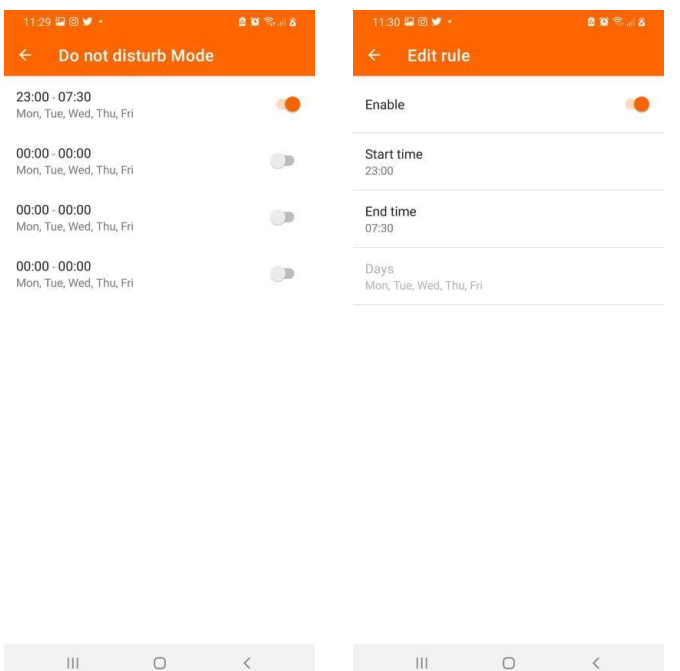

#### **Nastavení čísel SOS a SMS**

Na pravé straně pouzdra chytrých hodinek se nachází velké tlačítko SOS. Umožňuje vytočit několik konkrétních telefonních čísel, aniž byste museli vytáčet celé číslo číslicemi, ale pouze jedním dlouhým (nejméně 3 vteřiny) stisknutím tlačítka SOS. K tomu je třeba zadat SOS číslo do aplikace. Aplikace Canyon Life umožňuje zadat **tři SOS čísla**. Pokud na první SOS číslo nikdo neodpoví, chytré hodinky vytočí druhé SOS číslo v pořadí a poté třetí SOS číslo.

**UPOZORNĚNÍ:** pokud se na některém z čísel SOS spustí záznamník nebo byla odeslána hlasová zpráva "Účastník není dostpný", chytré hodinky přestanou vytáčet čísla a následující čísla nevytočí.

Kromě toho můžete na této kartě aktivovat zasílání SMS zpráv do smartphonu o nízkém stavu nabití baterie chytrých hodinek a o tom, že vám byl odeslán SOS signál.

#### **Nastavení zeměpisné polohy**

Režim nastavení geolokace umožňuje nastavit frekvenci geolokace, tj. určení polohy dítěte. Můžete jej sledovat každou minutu, každých 10 minut, jednou za hodinu nebo sledování úplně zastavit.

**UPOZORNĚNÍ:** Čím vyšší je frekvence geolokace, tím rychleji se vybíjí baterie chytrých hodinek.

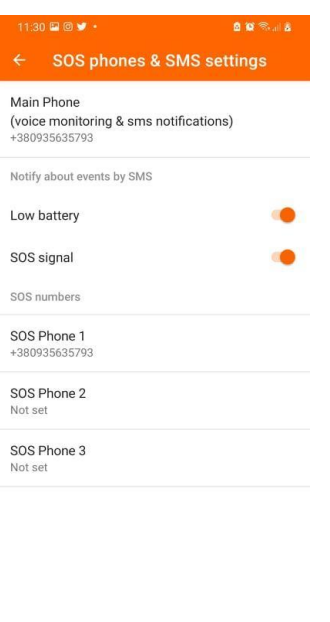

#### **Vyplňte telefonní seznam**

Tlačítko **"Telefonní seznam"** umožňuje přidat až 10 kontaktů do seznamu dětských telefonních čísel chytrých hodinek. To provedete kliknutím na oranžové tlačítko se znaménkem "+". Dále zadejte jméno majitele chytrého telefonu a telefonní číslo. Můžete také přidat telefonní číslo z telefonního seznamu chytrého telefonu. To provedete kliknutím na tlačítko **"Vybrat ze seznamu kontaktů".**

 $\begin{array}{ccccccccccccc} \text{III} & & & \text{O} & & & \text{C} & & \end{array}$ 

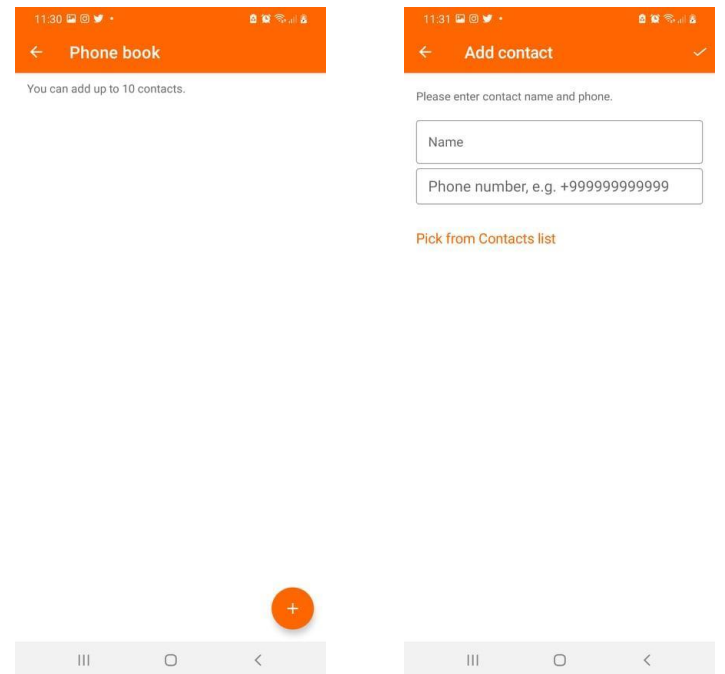

Všechna zadaná telefonní čísla se zobrazí v části "Telefonní seznam" v nabídce chytrých hodinek.

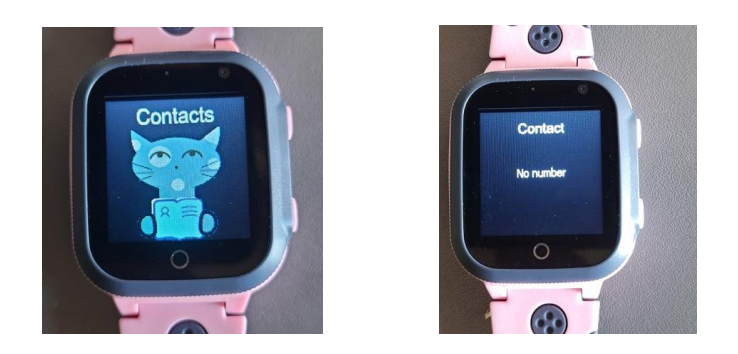

## **Zapnutí počítání kroků**

Tlačítko **"Zapnout počítání kroků na zařízení"** umožňuje aktivovat počítadlo kroků pro denní kroky vašich dětí. Počet kroků zjistíte v části **"Krokoměr"** v nabídce chytrých hodinek.

**UPOZORNĚNÍ:** Krokoměr spotřebovává další energii a rychleji vybíjí baterii hodinek.

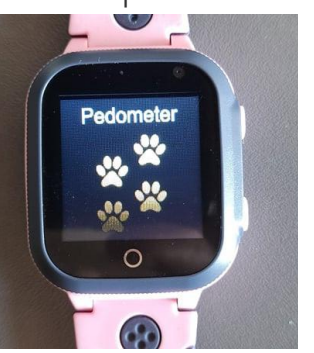

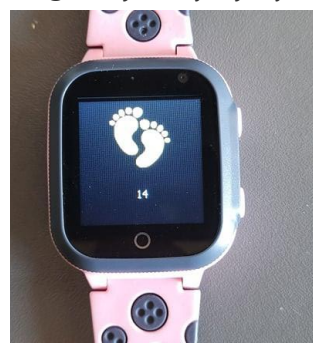

## **Nastavení jazyka a času**

Chcete-li nastavit jazyk rozhraní chytrých hodinek a smartphonu, otevřete kartu **"Čas, jazyk"** a vyberte požadovaný jazyk ze seznamu jazyků. Kromě toho můžete nastavit časové pásmo a automatický letní čas.

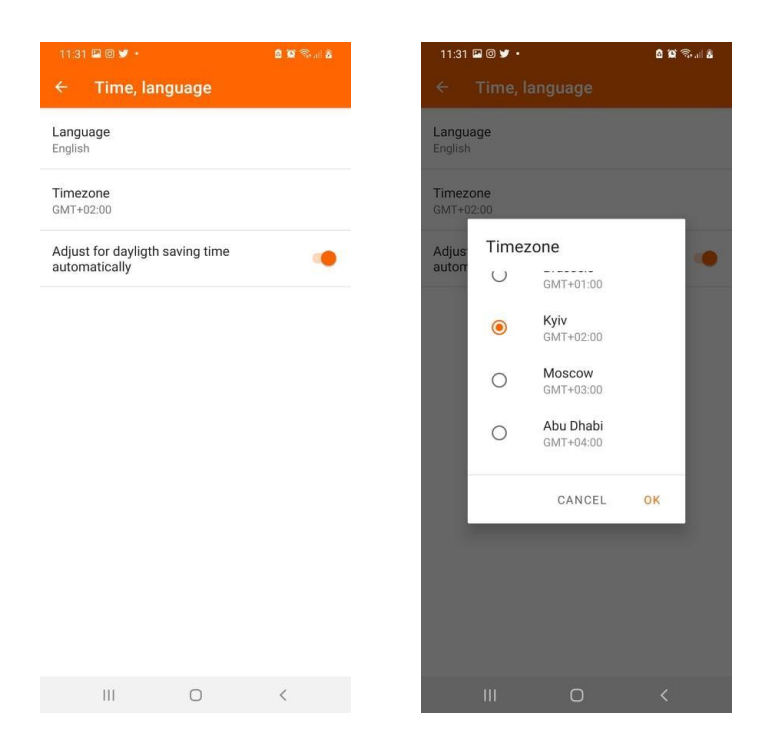

#### **Restartování nebo vypnutí hodinek na dálku**

Hodinky můžete restartovat kliknutím na tlačítko **"Restartovat zařízení"** a vypnout kliknutím na tlačítko **"Vzdálené vypnutí"**.

**UPOZORNĚNÍ**: po vypnutí chytrých hodinek na dálku je nebude možné dálkově zapnout. Hodinky se zapínají pouze tlačítkem **"SOS"**.

#### **Sdílení chytrých hodinek vašich dětí s rodinou nebo přáteli**

Pokud chcete, aby k chytrým hodinkám dětí měli přístup i další příbuzní nebo blízcí přátelé, můžete to udělat kliknutím na tlačítko **"Sdílet zařízení".**

**UPOZORNĚNÍ:** pro příbuzné nebo přátele budou fungovat pouze některé funkce interakce s chytrými hodinkami: vyhledávání chytrých hodinek na mapě, příchozí hovor, chat. Funkce vzdáleného nastavení chytrých hodinek nebudou fungovat. Jsou k dispozici pouze prvnímu a hlavnímu vlastníkovi aplikace.

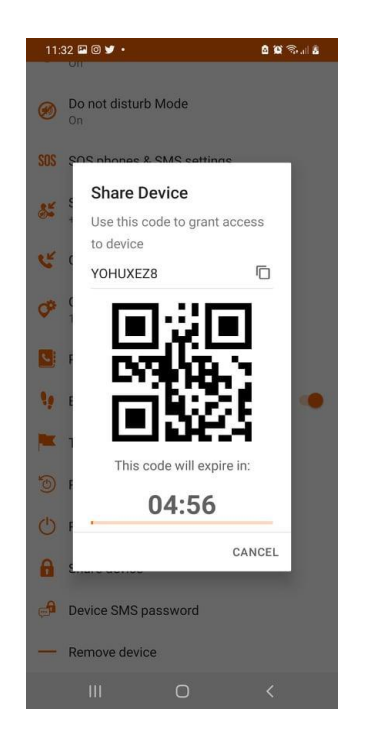

#### **Ovládejte hodinky pomocí hesla SMS**

Chcete-li hodinky ovládat pomocí příkazů SMS, musíte kliknout na heslo SMS hodinek.

**UPOZORNĚNÍ:** tento režim se snažte aktivovat pouze v případě, že je to nezbytně nutné.

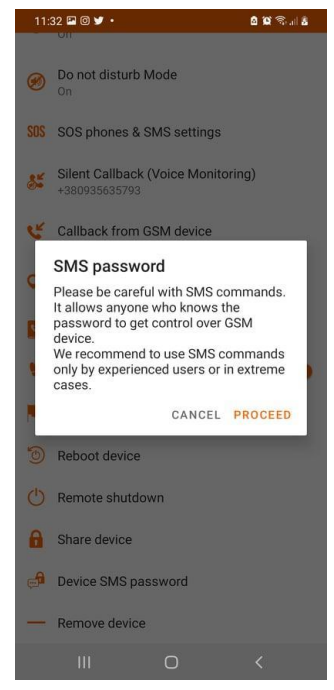

## **Odstranění chytrých hodinek z aplikace Canyon Life**

Pokud jste si koupili jiné chytré hodinky a předchozí chytré hodinky jsou nefunkční nebo v nich došlo k nějaké chybě, můžete je z aplikace Canyon Life odebrat. To provedete tak, že kliknete na tlačítko **"Odebrat zařízení".**

# **Řešení problémů**

#### **Chytré hodinky se nenabíjí**

Zkontrolujte, zda hodinky nabíjíte pomocí kabelu USB, který byl dodán s hodinkami. Snažte se neztratit kabel USB z krabičky s hodinkami, protože některé jiné kabely, i tohoto typu, nemusí do hodinek pasovat a hodinky nebudete moci nabíjet. Hodinky nikdy nenabíjejte ze zdrojů napájení s funkcí zesíleného nabíjení, protože by došlo k poškození hodinek.

## **Žádný signál**

Zkontrolujte, zda je karta SIM bezpečně a správně vložena. Takto by měla být nainstalována. Někdy lze těžko rozpoznat, zda je SIM karta správně vložena. V takovém případě je třeba prstem opravit její polohu na kontaktech a chytré hodinky znovu restartovat. V některých případech je nutné kartu SIM opravit a chytré hodinky restartovat několikrát, dokud se síť nenajde.

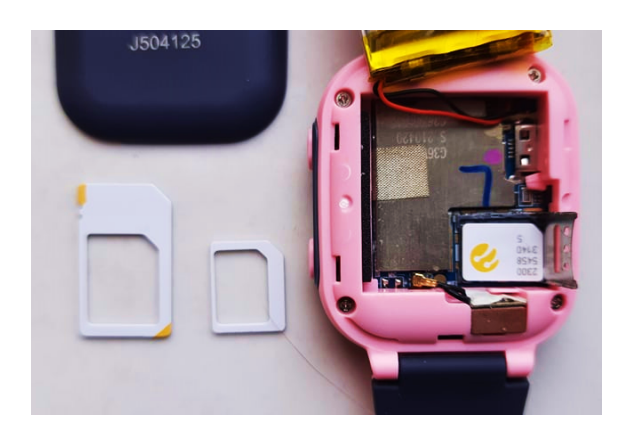

Před instalací karty SIM je třeba chytré hodinky vypnout. To znamená, že kartu SIM lze vložit pouze tehdy, když jsou hodinky smartwatch vypnuté. Chcete-li chytré hodinky vypnout, stiskněte tlačítko SOS na dobu alespoň 5 sekund.

#### **Chytré hodinky nejsou v aplikaci Canyon Life inicializovány**

Ujistěte se, že:

- chytré hodinky jsou připojeny k síti GSM
- SIM karta je správně nainstalována
- na kartě SIM v chytrých hodinkách jsou peníze
- byl odstraněn PIN kód ze SIM karty
- SIM karta je aktivována
- v místě, kde se nacházíte, je spolehlivý signál mobilního internetu

Pokud jste provedli všechny výše uvedené kroky, zkuste restartovat smartphone a chytré hodinky. Někdy je to nutné provést několikrát.

#### **Smartphone nepřijímá oznámení z chytrých hodinek**

Zkontrolujte, zda je režim nastaven na **Nerušit**. Pokud je tento režim aktivní, některá oznámení z chytrých hodinek nepřijdou. Kromě toho je třeba povolit oznámení z aplikace **Canyon Life** ve smartphonu. Obvykle je toto povolení nastaveno automaticky, ale u některých modelů smartphonů může být nastaven zákaz automatického povolování oznámení z aplikace. Pak je nutné toto oprávnění nastavit ručně. Za tímto účelem přejděte do **Nastavení -> Oznámení -> Zahrnuté aplikace -> Canyon Life**.

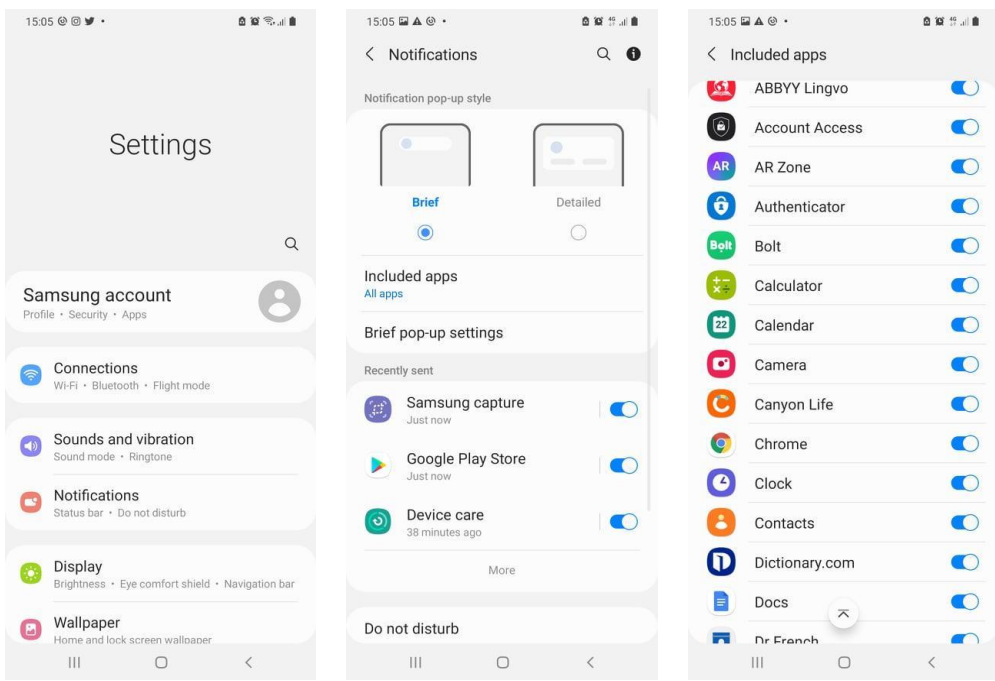

Zkontrolujte také, zda byla aplikace **Canyon Life** přidána do seznamu **Nerušit**.

**UPOZORNĚNÍ:** u různých modelů smartphonů může postup pro povolení oznámení z aplikace **Canyon Life** probíhat odlišně. Princip tohoto postupu je však podobný a snadno jej intuitivně najdete.

# Nastavení SIM KW-34

Kartu je vždy potřeba v nějakém telefonu zbavit požadavku na PIN. S požadavkem na PIN se hodinky zprovoznit nedají.

Pokud není PIN vypnutý, naskočí tato obrazovka, ze které se nelze dostat. (nepomůže ani vyndání SIM karty a opětovné vložení).

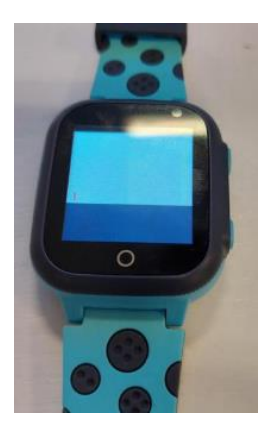

**Jak tedy ale hodinky vypnout?**

Nutno použít:

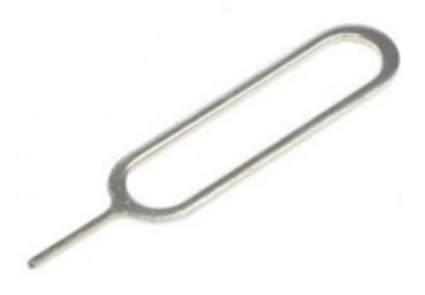

Zde je ukryt hardwarový mikrospínač/vypínač, pomocí háčku/sponky/náušnice stisknout:

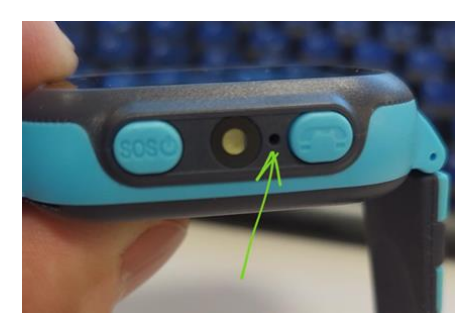

Hodinky jsou vypnuté.

Aby šly zapnout, JE NUTNÉ je připojit na nabíječku prostřednictvím kabelu micro USB a dále přidržení tlačítka **SOS**

# Správné nastavení a vložení SIM karty:

- 1. Nutno pořídit SIM kartu s podporou 2G sítě a dostatkem dat
- 2. V telefonu zbavit SIM kartu požadavku na PIN
- 3. Hodinky nabijte
- 4. Do vypnutých hodinek vložte SIM kartu
- 5. Tlačítkem **SOS** zařízení zapněte
- 6. Obrazovka by měla vypadat takto -----------------------------------> (nahoře vlevo jsou vidět ikonky signálu, sítě a lokalizace, vpravo poté stav baterie)
- 7. Poté spárujeme s telefonem (viz Canyon Life Manual)

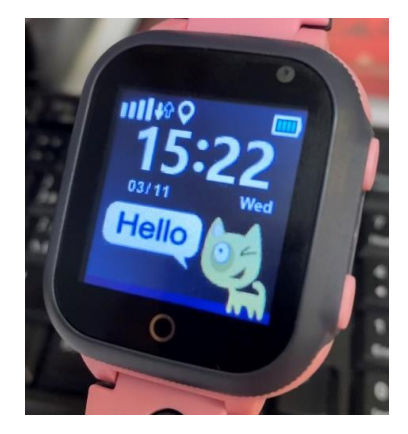

# Zapnutí a vypnutí zařízení

Hodinky lze zapnout tlačítkem **SOS** U ať už mají vloženou SIM kartu nebo nemají. Pozor, jediným případem, kdy hodinky nejdou vypnout.

## Nastavení SOS čísel

- 1. Po spárování hodinek se objeví v aplikaci tato hlavní obrazovka
- 2. Zvolte Nastavení telefonů SOS a SMS
- 3. Můžete nastavit až 3 SOS čísla
- 4. Pozor na aktivované hlasové schránky u příjemců hovoru! Pokud se hodinky dovolají do hlasové schránky u prvního příjemce, dál už nevolají!

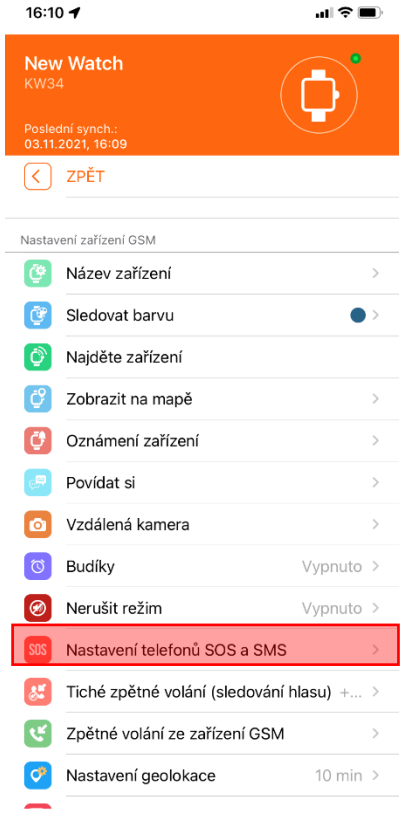

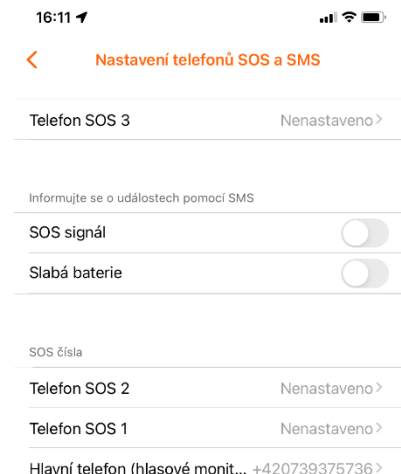